# *CahiersGUTenberg*

# **S** GITEX, PAPS : DEUX LOGICIELS MANIPULANT POSTSCRIPT ET LAT<sub>E</sub>X **C** Christophe CÉRIN

*Cahiers GUTenberg, nº 2 (1989), p. 73-80.* 

[<http://cahiers.gutenberg.eu.org/fitem?id=CG\\_1989\\_\\_\\_2\\_73\\_0>](http://cahiers.gutenberg.eu.org/fitem?id=CG_1989___2_73_0)

© Association GUTenberg, 1989, tous droits réservés.

L'accès aux articles des *Cahiers GUTenberg* [\(http://cahiers.gutenberg.eu.org/\)](http://cahiers.gutenberg.eu.org/), implique l'accord avec les conditions générales d'utilisation [\(http://cahiers.gutenberg.eu.org/legal.html\)](http://cahiers.gutenberg.eu.org/legal.html). Toute utilisation commerciale ou impression systématique est constitutive d'une infraction pénale. Toute copie ou impression de ce fichier doit contenir la présente mention de copyright.

## GITgX, PAPS : deux logiciels manipulant PostScript et IATgX

Christophe CÉRIN

*LRI bât 490 F-91405 ORSAY, France e-mail : cerin@lri.lri.fr* 

### **Résumé**

**Les deux utilitaires présentés permettent d'inclure des dessins ou des images dans un texte IATgX. Le format des images sources est varié ce qui permet une large gamme d'applications : du dessin Microsoft Paint à l'image scannée couleur. Le code des programmes sources est le C, ce qui permet de porter les logiciels aussi bien sur PC, stations SUN ...** 

**PAPS (pour Programme d'Application PostScript) transforme une image au format PostScript. L'utilisateur a le choix de la taille de l'image résultat et peut également choisir ,dans certains cas, un pourcentage de "blanc" comme couleur de fond de l'image. Ce logiciel permet aussi de réaliser certaines manipulations sur l'image, comme la dilatation, l'érosion ou l'inversion. Le code généré est du PostScript, on peut ainsi imprimer les dessins sur une page seule ou prévoir**  une utilisation avec IAT<sub>F</sub>X. Les connaissances que l'utilisateur doit posséder sont **réduites à très peu de choses : le format du dessin ou de l'image source (8 bits pour 1 pixel, 8 bits pour 8 pixels ...).** 

GIT<sub>F</sub>X (pour Générateur d'Image T<sub>F</sub>X) est un logiciel qui permet de cons**truire un environnement \figure{} avec inclusion d'une image ou d'un dessin**  formaté par PAPS. Le code IAT<sub>E</sub>X généré peut ainsi être inséré dans un fichier *.tex.* 

**Cet article tient lieu de guide d'utilisation.** 

# **1 PAP S : construction d'une image PostScript**

**Alors qu'il était initialement prévu pour transformer des images issues de logiciels pour PC, il peut maintenant traiter toutes autres sortes d'images; il suffit juste de connaître le nombre d'octets en largeur et en hauteur de l'image. Les commentaires qui suivent vous permettront d'utiliser au mieux ce logiciel.** 

**1. Après avoir donné le nom du fichier de l'image, PAPS vous demande s'il s'agit d'une image éditée sous Framework ou sous Windows Paint. Si l'image n'est pas d'un de ces deux types répondez tout de même Paint. En effet le stockage**  C. CÉRIN

**de l'image sous FW2 (Framework version 2) est un peu particulier puisque l'on trouve d'abord toutes les lignes paires , puis les lignes impaires. Ceci nécessite bien sûr un traitement particulier.** 

- **2. Donner le nombre d'octets en largeur et en hauteur du fichier de l'image source.**
- **3. Préciser ensuite un nombre d'octets à passer par rapport au début du fichier. A titre d'exemple, il faut répondre 128 et 32 pour des images FW2 et Windows Paint. Ces octets spécifient une entête propre à chaque logiciel. Dans le doute, il convient de vérifier ces valeurs avec Pctools (pour ceux qui éditent sous PC); logiciel permettant de visualiser n'importe quel fichier octet par octet et de modifier un octet particulier si cela est nécessaire. Cette dernière remarque pragmatique vous permettra d'éliminer les CTRL Z de l'entête si vous exécutez ce logiciel sur un PC après l'avoir compilé avec Turbo C ©Borland par exemple.**
- **4. Donner le nom du fichier résultat.**
- **5. On vous demande ensuite un facteur d'echelle f, qui permet d'augmenter la résolution de l'image dont le nombre d'octets est multiplié par fxf. Attention donc si vous avez déjà un fichier important en volume. Répondre 1 à la requête dans ce cas et il ne vous est plus possible d'exécuter les manipulations qui vont suivre.**

**A ce stade du progamme nous pouvons effectuer des traitements sur l'image, traitements conçus pour travailler sur des images issues d'un PC. Leur effet bénéfique sur toute autre image reste à démontrer.** 

- **érosion On rajoute un point blanc sur le bit de poids fort de l'octet considéré si le bit de poids faible de l'octet précédent était un point blanc. On réalise ceci par une simple combinaison d'un OU inclusif et d'un décalage.**
- **dilatation On rajoute un point noir sur le bit de poids fort de l'octet considéré si le bit de poids faible de l'octet précédent était un point noir. On réalise ceci par une simple combinaison d'un ET et d'un décalage, (cf programme proprement dit)**
- **inversion L'image noire sur fond blanc devient blanche sur fond noir ceci par une simple opération de complément de bits.** 
	- **6. Vous pouvez choisir la taille de l'image résultat (donner les valeurs en mm)**  et également dire si vous voulez l'inclure dans du IAT<sub>R</sub>X, ou si vous souhaitez **obtenir le résultat sur une page seule tenue droite.**
	- **7. Vous devez maintenant préciser le format de l'image résultat. Vous avez le choix entre trois possibilités :** 
		- **(a) Votre image source est constituée de 8 points pour un octet et vous voulez 7A conserver ce format pour l'image destination.**
- **(b) Votre image source est constituée de 8 points pour un octect et vous**  souhaitez la convertir en 8 points  $\rightarrow$  8 octets (ou encore 1 point  $\rightarrow$  1 **octet). Vous pouvez alors choisir un pourcentage de blanc pour le fond de l'image. Donner les valeurs 10 pour 10%, 20 pour** *20 % ...*
- **(c) Votre image est constituée d'un octet pour un pixel (256 niveaux de faux gris pour l'imprimante) et vous voulez conserver ce format pour l'image destination.**
- **8. Vous pouvez maintenant choisir un angle de rotation pour votre image destination. Vous devez alors le donner en considérant le sens trigonométrique.**

**Voici une session complète :** 

```
Nom de l'image d'entre'g 
   ? ram.msp 
ram.msp est un fichier FW2 (1) ou PAINT (0) ?
   ? 0 
NB octets en largeur de l'image source ? 
   ? 60 
NB octets en hauteur le l'image source ?
   ? 120 
Offse t from beginning of ram.msp 
   ? 32 
Fichier result? ram.ps 
Facteur multiplicatif 
   ? 1 
largeur de l'image resultat en mm ?
   ? 100 
hauteur de l'image resultat en mm ?
   ? 100 
Image a inclure dans du LaTeX (1) ou sur une page seule (0)
   ? 1 
Angle de rotation de l'image (en degres)?
   ? 0 
-----TYPE DE L'IMAGE-----
1 octet, 8 points ---> 1 octet, 8 points (noir et blanc ) (1)
1 octet, 1 point ---> 1 octet, 1 point (nuance de gris) (2)
1 octet , 8 points > 1 octet, 1 point (nuance de gris) (3) 
   ? 1
```
 $C.$  **CÉRIN** 

**Le fichier PostScript construit a la forme suivante :** 

```
\frac{9}{4}/colonnes 480 def 
/lignes 220 def 
/picstring lignes string def 
 0.35 0.77 scale 
colonnes lignes scale 
colonnes lignes 1 
[colonnes 0 0 lignes neg 0 lignes] 
•Ccurrentfile picstring readhexstring pop} 
image
```
### **fffffffffffffffffffffffff**

**Tous les paramètres numériques sont calculés automatiquement.** 

# 2 GiTgX : insertion d'une image dans du IAT<sub>EX</sub>

**Il est nécessaire de connaître la taille de l'image en mm qui va venir s'inscrire au milieu d'un cadre centré sur la page (figure localisée par déîaut avec les options fhbptj ).** 

**Vous pouvez donner un nom de label à la figure, un titre pour la construction de la table des figures et un titre propre à votre image, celui-ci venant s'écrire sous le cadre.** 

**REMARQU E : pour calculer l'offset horizontal qui permet de déplacer et de centrer l'image au milieu du cadre, il apparaît (après quelques essais infructueux) qu'il faille le calculer à partir du bord droit du cadre, considéré comme point d'abcisse 0.** 

**Le dernier avertissement met en garde contre l'utilisation intempestive de la commande \setunits{} qui induirait probablement un mauvais centrage de l'image. A vérifier.** 

**Vous devez également donner le même angle de rotation que celui fourni à PAPS. Lorsque l'on donne un angle différent de zéro, on remarquera que le déplacement horizontal de la commande \hoffset, dans le fichier construit est positif.** 

**Le fichier a la forme suivante :** 

```
\begin{figure} [hbpt] 
\begin{center} 
\makebox[\textwidth]{\framebox(187.09,187.09H 
\vspace{-62.00mm} 
\special{psfile=paramet.ps hoffset=-87.50 > » 
\label«fl > 
\caption[]{{\it Passage des param\'etres}} 
\end{center> 
\end{figure>
```
**Les différents paramètres numériques sont calculés automatiquement.** 

# **3 Exempl e**

**Voici ce que l'on peut obtenir (cf fig 1) en récupérant une image Windows PAINT de largeur 60 octets et de hauteur 120 lignes sans aucun traitement :** 

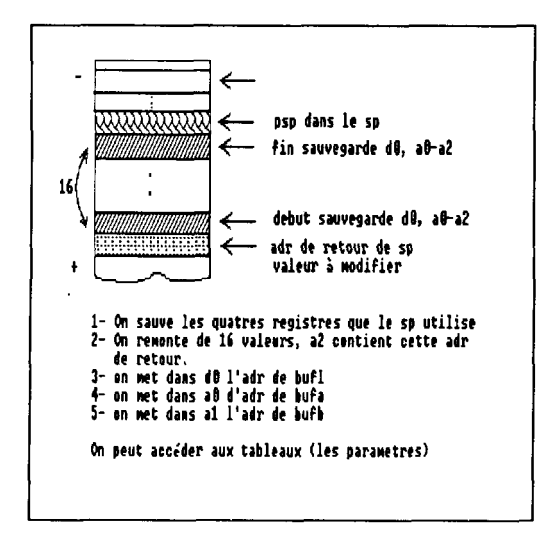

**Figure 1:** *Passage des paramètres* 

**Voici à la figure 2 ce que l'on obtient avec une image FW2 dilatée. On remarquera qu'il n'est pas toujours possible de récupérer le manque de résolusion d'une image de PC.** 

**Sur la figure 3 on a pu choisir un pourcentage de blanc pour le fond. Il s'agit encore d'une image Microsoft Paint.** 

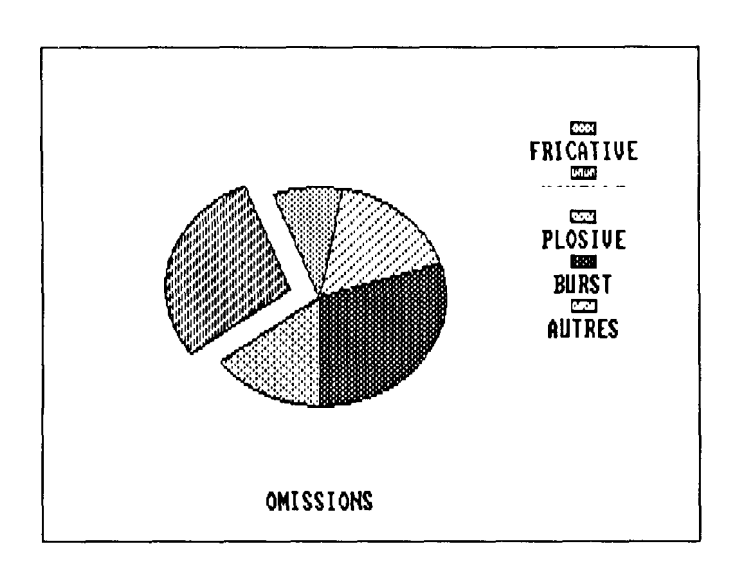

**Figure 2:** *Camembert* 

**L'exemple suivant concerne une image scannée, et vous allez sans doute le reconnaître (cf fig 4). La figure est à l'envers.** 

**La dernière image a subi une rotation de 60° (cf fig 5).** 

# **4 Conclusion**

GIT<sub>EX</sub> et PAPS offrent la possibilité d'agrémenter une page IAT<sub>E</sub>X avec des **figures, des dessins de toute espèce provenant de logiciels les plus courants.** 

Il **convient d'insister sur le fait que ces deux logiciels ne construisent pas des graphiques avec les primitives de base de** IATgX **(\put{}, \line{} ...) mais permettent**  l'insertion **d'images "bitmap".** 

**Nous souhaitons réaliser des extensions afin d'intégrer des dessins et des images d'autres logiciels. Nous pensons à l'univers Apple et aux outils graphiques comme Adobe Illustrator et Aldus Freehand.** 

Nous **pouvons également critiquer l'interface utilisateur d'être un peu trop simple**  puisqu**'il s'agit de questions et de réponses au clavier. Cependant cela permet** un très **grand portage.** 

**Je voudrais enfin saluer Brigitte Wrobel, Pierre Nughes et Yves Laprie du C.R.I.N de Nancy qui m'ont conseillé lors de l'élaboration de ces deux moutures : GiT^X et**  PAPS.

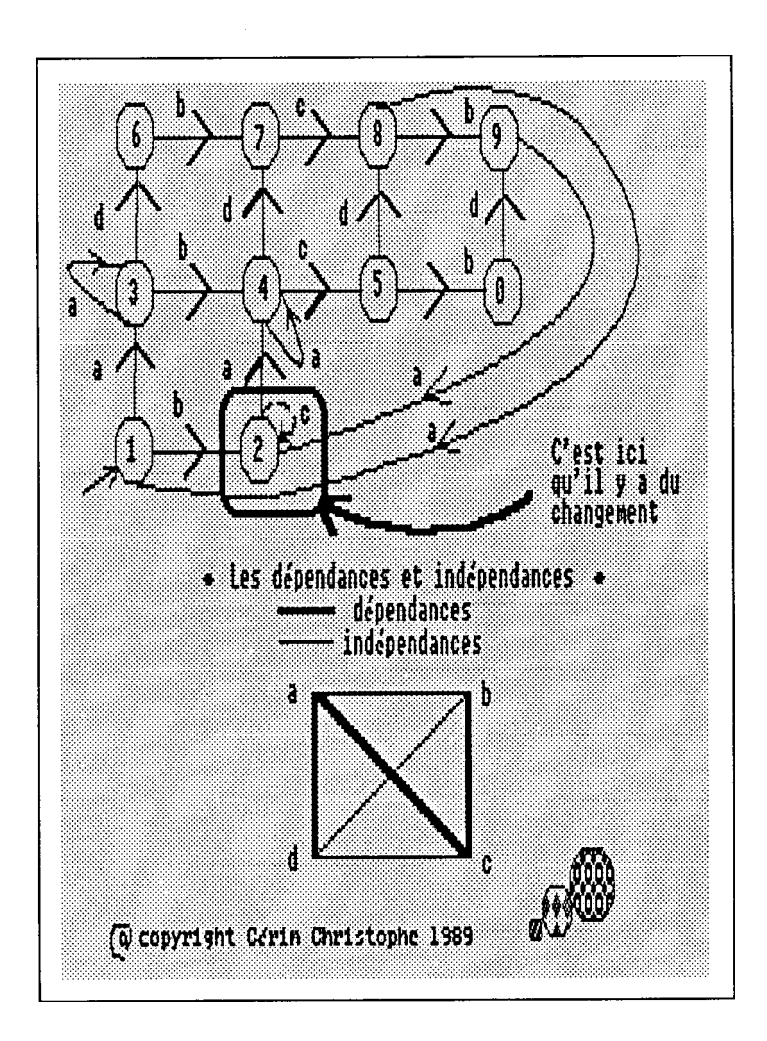

**Figure 3:** *Image issue de Paint avec un fond blanc à 85%* 

### **Reference s**

- **[1] Adobe Systems Incorporated**  *PostScript Language Reference Manual*  **Addison-Wesley. October 1986.**
- **[2] Adobe Systems Incorporated**  *PostScript Language Tutorial and Cookbook*  **Addison-Wesley. March 1987.**
- **[3] Adobe Systems Incorporated**  *PostScript Language Program Design*  **Addison-Wesley. February 1988.**
- **[4] Donald E.Knuth**  *The TfiXbook*  **Addison-Wesley. 1986.**
- **[5] Leslie Lamport IATgX** *user's guide & reference Manual*  **Addison-Wesley. 1986**

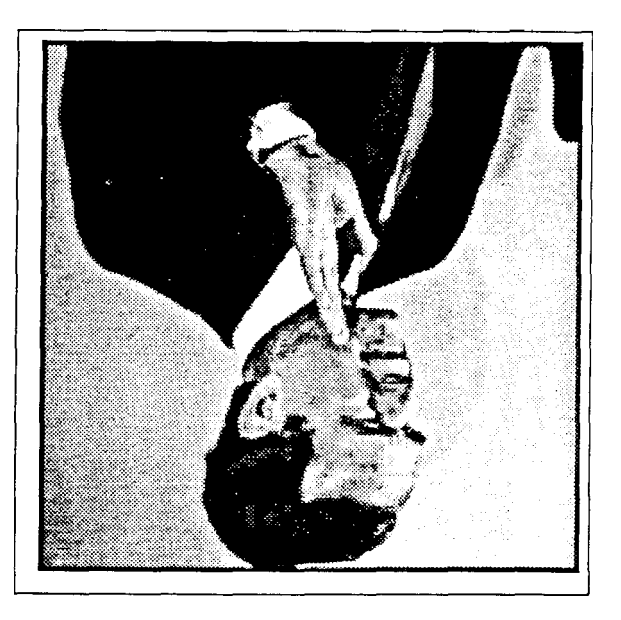

**Figure 4:** *Un politicien menteur est un pléonasme* 

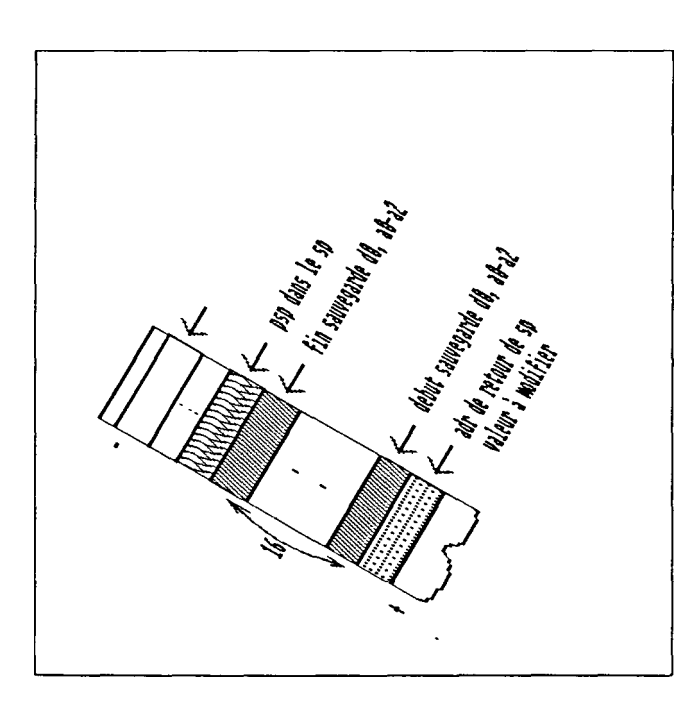

**Figure 5:** *La rotation est de* **60"**